## Регистрация

Учитывая важность виртуального образовательного сервиса и необходимость оградить хранящуюся в нём информацию от посторонних людей, разработчики Сетевого города не предусмотрели привычной всем пользователям регистрации.

Чтобы получить право использовать цифровой журнал и зарегистрироваться на сайте, необходимо посетить классного руководителю ученика. Именно учителя обязаны оказывать помощь заинтересованным в использовании сервиса людям.

В результате для входа в систему необходимо сообщить о подобном желании классному руководителю школьника и забрать у него логин и пароль, которые позднее будут использоваться для авторизации.

Ни одного альтернативного способа создания персональной учётной записи пока не предусмотрено, поэтому родителям, независимо от их желания, придётся использовать этот подход.

## Вход

Зато после, уже имея в руках секретные комбинации для авторизации в электронном дневнике Краснодара (sgo.centerstart.ru), попасть в персональный аккаунт будет несложно. Чтобы посетить личный кабинет понадобится:

- 1. открыть страничку входа в персональный аккаунт sgo.centrstart.ru;
- 2. переключиться на раздел «образовательная организация», если это требуется;
- 3. убедиться, что регион и город указаны верно;
- 4. указать тип образовательного учреждения (необходимо выбрать из 3 предложенных вариантов, среди которых имеется дошкольное, общее и дополнительное образование);
- 5. выбрать нужное учреждение;
- 6. ввести логин и пароль;
- 7. приступить к использованию онлайн-сервиса.

Если все данные введены верно, проблем с авторизацией не возникнет, и пользователи смогут получить всю необходимую им информацию. В противном случае стоит попытаться войти повторно, предварительно убедившись, что все поля заполнены верно.

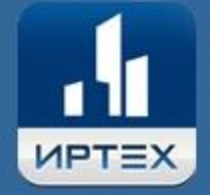

# Сетевой Город. Образование

Управление образования Образовательная организация Регион Краснодарский край Город/село Краснодар **Тип ОО** Общеобразовательная Образовательная организация МБОУ гимназия №3 Пользователь Пароль Восстановить пароль Войти

#### Cgo.centerstart.ru электронный журнал Краснодар

Рассказывая о работе портала centrstart.ru (Сетевой город Краснодар), нельзя не упомянуть и о порядке восстановления логина и пароля. Если владелец учётной записи забыл пароль, он может воспользоваться любым из 3 предложенных ему способов напоминания забытой комбинации:

- с помощью мобильного телефона;
- получив сообщение на электронную почту;
- повторно обратившись к учителю.

Но важно отметить, что первые 2 метода доступны лишь в тех случаях, когда пользователь заранее указал телефон или почту в персональных данных в личном кабинете. Получить пароль без указанных действий не удастся.

Необходимо добавить, что для получения помощь по телефону необходимо иметь активную подписку на смс-рассылку. Без неё получить смс-сообщение точно не удастся.

Восстановить логин можно, только повторно посетив классного руководителя ученика и попросив у него эту информацию ещё раз.

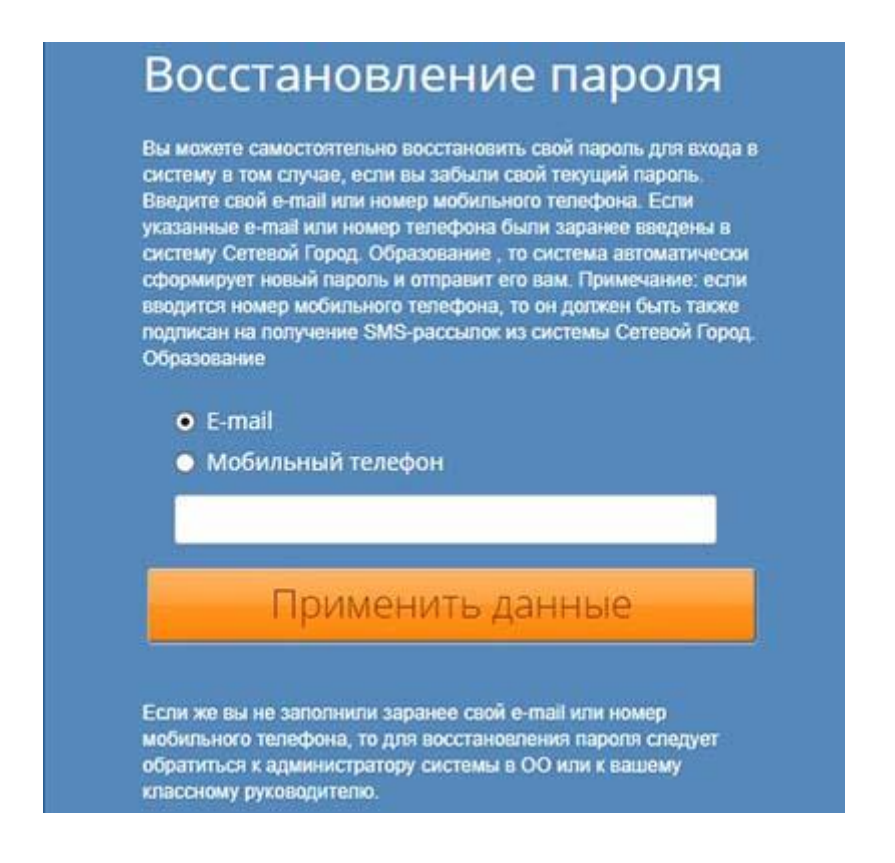

## Электронный дневник

Тем, кто ещё не решил, стоит ли получать регистрационные данные и использовать виртуальный дневник школьника, следует знать, что данная система создана специально для Краснодара.

Родителям учеников остальных городов Краснодарского края придётся пользоваться другой виртуальной системой, которая является практически полным аналогом краснодарской системы «Сетевой город образование».

При этом к системе подключено более 400 учреждений, среди которых более 90 школ, более 150 дошкольных учреждений и около 170 заведений дополнительного образования. То есть, описанный онлайн сервис будет полезен практически каждому родителю, а тот факт, что он крайне прост в использовании, делает его намного привлекательнее.

## Сетевой город. Образование Краснодар

Практически в каждом российском регионе имеется собственная виртуальная образовательная система. Не уступает многочисленным аналогам и Центр Старт в

Краснодаре. Электронный журнал позволяет родителям следить за успеваемостью школьников и своевременно получать полезную информацию от учителей. А тот факт, что его использование предельно просто, а сам онлайн-сервис бесплатен, делает цифровой журнал не только крайне важным, но и максимально доступным. Чтобы войти в личный кабинет, потребуется указать нужное посетителю образовательное учреждение и ввести логин и пароль. После этого можно будет смело приступать к использованию дневника и просмотру нужной информации.